# **BAB V**

# **IMPLEMENTASI DAN PENGUJIAN SISTEM**

#### **5.1 IMPLEMENTASI**

Implementasi adalah kegiatan dimana perancangan diterjemahkan menjadi suatu program yang dapat dioperasikan. Pada kegiatan ini dilakukan pengkodean program dengan menggunakan *Adobe Dreamweaver*. Bahasa Pemrograman PHP, dan database MySQL.

#### **5.1.1 Implementasi Halaman** *Input*

Dalam implementasi sistem terhadap program berbasis web yang mana sistem pendukung keputusan ini menyediakan fasilitas yang dapat digunakan untuk mengolah informasi-informasi yang diperlukan oleh pihak yang berkepentingan untuk memberikan dukungan dalam memtuskan lelang yang akan diikuti oleh Cv.Limbungan. Adapun implementasi sistem pendukung keputusan tersebut dapat dibagi menjadi beberapa halaman web, diantaranya adalah :

1. Tampilan halaman menu *login*

Menu *login admin* merupakan hal yang harus dilakukan oleh *Admin*, tampilan ini merupakan implementasi dari gambar 4.10, apabila ingin masuk kedalam sistem, disini admin diwajibkan memiliki username dan password apabila ingin masuk kedalam halaman *admin*, halaman dari menu login itu sendiri adalah sebagai berikut :

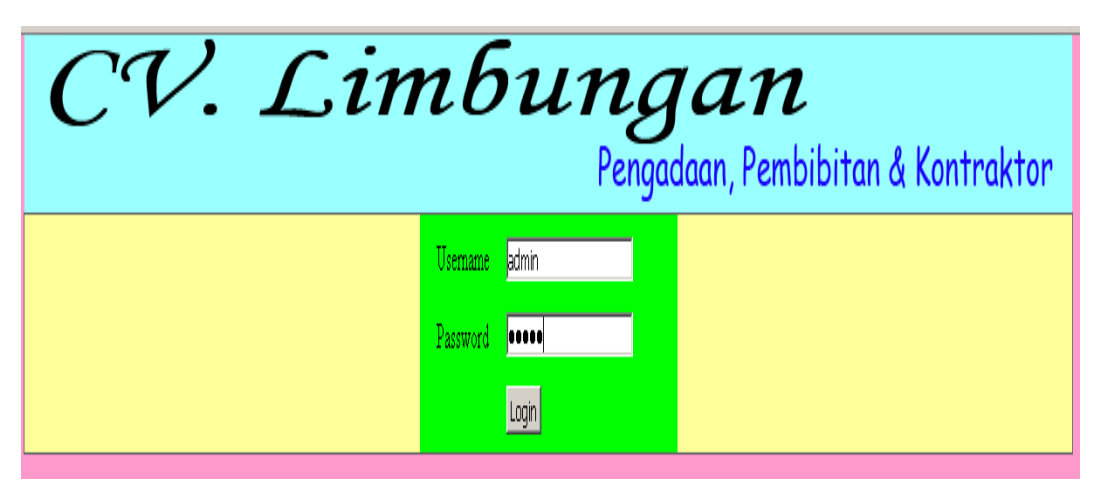

**Gambar 5.1 Halaman** *Input Login*

2. Halaman input data lelang

Halaman ini merupakan halaman untuk menambah atau *input* data lelang yang akan dikuti atau diproses oleh Cv. Limbungan, tampilan ini merupakan implementasi dari gambar 4.11, halaman ini gunakan untuk menambah atau *input*  data tentang lelang, halaman tampilan input data lelang dapat dilihat pada gambar berikut ini :

| CV. Limbungan |                                 |                                                                          |         |                                    |         |  |  |  |
|---------------|---------------------------------|--------------------------------------------------------------------------|---------|------------------------------------|---------|--|--|--|
|               |                                 |                                                                          |         | Pengadaan, Pembibitan & Kontraktor |         |  |  |  |
| Home          | Lelang                          | <b>Kriteria</b>                                                          | Laporan | Petunjuk                           | Log out |  |  |  |
| Kode Lelang   | 2465267                         |                                                                          |         |                                    |         |  |  |  |
| Nama Lelang   |                                 | ralatan Utama Laboratorium Pada Badan Lingkungan Hidup Provinsi Bengkulu |         |                                    |         |  |  |  |
| Harga         | Rp 2.440.000.000,00             |                                                                          |         |                                    |         |  |  |  |
| Lokasi        | Kota Bengkulu - Bengkulu (Kota) |                                                                          |         |                                    |         |  |  |  |
| metode        | e-Lelang Pemilihan Langsung     |                                                                          |         |                                    |         |  |  |  |
| Jenis Lelang  | Pengadaan Barang                |                                                                          |         |                                    |         |  |  |  |
|               | Simpan Batal                    |                                                                          |         |                                    |         |  |  |  |

**Gambar 5.2 Halaman** *Input* **data lelang**

# 3. Halaman Input Kriteria

Halaman ini merupakan halaman untuk menambah atau *input data* kriteria , ini merupakan implementasi pada Gambar 4.12, kriteria yang diinputkan akan digunakan sebagai informasi untuk proses perhitungan SPK, halaman tampilan input kriteria dapat dilihat pada gambar berikut ini :

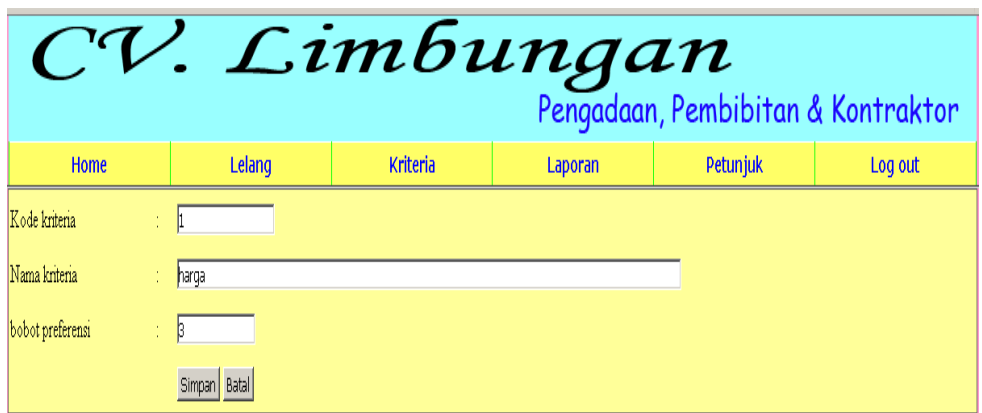

**Gambar 5.3 Halaman** *Input* **Kriteria** 

# 4. Halaman *Input* Data Alternatif

Halaman ini merupakan halaman untuk menambah atau *input* data alternatif, ini merupakan implementasi pada Gambar 4.13, halaman tampilan input data alternatif dapat dilihat pada gambar berikut ini :

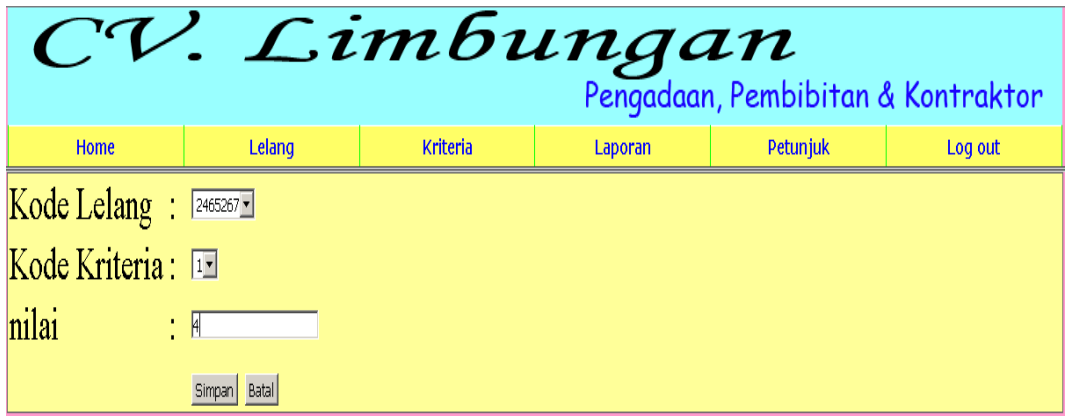

**Gambar 5.4 Halaman** *Input* **Data Alternatif**

### **5.1.2 Implementasi Halaman** *Output*

## 1. Halaman OutputMenu Home

Home merupakan tampilan pertama implementasi pada Gambar 4.14 yang akan menampilkan gambar/icon menu yang terdapat dalam sistem, berikut merupakan gambar tampilannya:

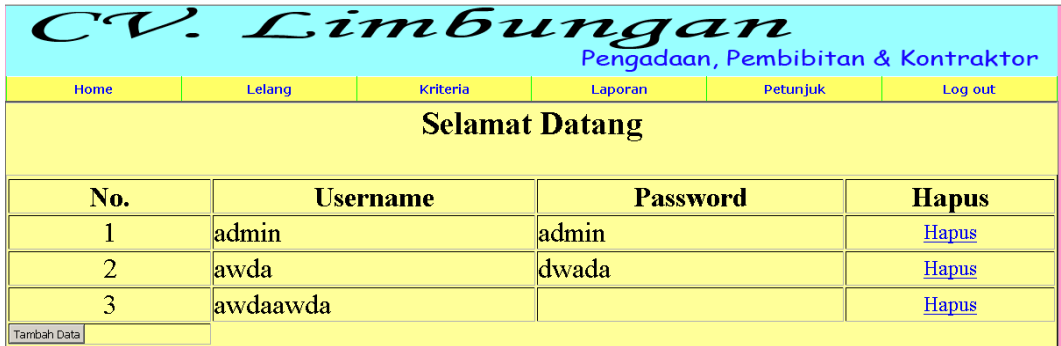

# **Gambar 5.5 Halaman** *Output* **Menu Home**

# 2. Halaman Output Lelang

Menu lelang implementasi pada Gambar 4.15 merupakan menu yang nantinya akan menampilkan tampilan dari data yang telah diinput kedalam sistem untuk proses perhitungan SPK, adapun halaman tampilannya adalah sebagai berikut :

|                                       | $CV.$ Limbungan<br>Pengadaan, Pembibitan & Kontraktor |                           |                                                                                                    |                                 |                                                                                                    |                                |                                   |                            |  |                   |
|---------------------------------------|-------------------------------------------------------|---------------------------|----------------------------------------------------------------------------------------------------|---------------------------------|----------------------------------------------------------------------------------------------------|--------------------------------|-----------------------------------|----------------------------|--|-------------------|
|                                       |                                                       | Home                      | Lelang                                                                                                   | <b>Kriteria</b>                 | Laporan                                                                                                    | Petuniuk                       |                                   | Log out                    |  |                   |
| Data Lelang                           |                                                       |                           |                                                                                                    |                                 |                                                                                                    |                                |                                   |                            |  |                   |
| Kode<br>'nъ.<br>Nama Lelang<br>Lelang |                                                       | Harga                     | Lakasi                                                                                                   |                                 | Metode Lelang                                                                                              | <b>Jenis Lelang Edit Hapus</b> |                                   |                            |  |                   |
|                                       | 2465267                                               |                           | Pengadaan Peralatan Utama Laboratorium Pada Badan<br>Lingkungan Hidup Provinsi Bengkulu                  | Rp<br>2.440.000.000.00          | Kota Bengkulu - Bengkulu (Kota)                                                                            |                                | e-Lelang<br>Pemilihan<br>Langsung | Pengadaan<br>Barang        |  | <b>Edit Hapus</b> |
|                                       | 2 2467267                                             |                           | Pengadaan Alat Laboratorium Pertanian (DAK) Pada<br>Dinas Perkebunan Provinsi Bengkulu                   | Rp<br>300.000.000.00            | PROVINSI BENGKULU - Bengkulu (Kota)                                                                        |                                | e-Lelang<br>Sederhana             | Pengadaan<br>Barang        |  | Edit Hapus        |
| 3                                     | 2738070                                               |                           | Pembangunan Asrama SLB Merangin                                                                          | Кp<br>275.000.000.00            | SLB Merangin - Merangin (Kab.)                                                                             |                                | e-Lelang<br>Pemilihan<br>Langsung | Pekerjaan<br>Konstruksi    |  | Edit Hapus        |
|                                       | 2740070                                               | Timur                     | Pengadaan Bibit Kopi Konvensional dan Pupuk Lengkap<br>di Kota Sungai Penuh dan Kabupaten Tanjung Jabung | ₹p<br>700.000.000.00            | Kabupaten Tanjung Jabung Timur - Tanjung<br>Jabung Timur (Kab.) Kota Sungai Penuh -<br>Sungai Penuh (Kab.) |                                | e-Lelang<br>Sederhana             | Pengadaan<br>Barang        |  | <b>Edit</b> Hapus |
| K.                                    | 5194103                                               | Penukal Kab PALI          | Pembangunan saluran drainase desa mangkunegara Kec                                                       | $\mathbb{R}p$<br>868.250.000.00 | Mangkunegara - Pali (Kab.)                                                                                 |                                | e-Lelang<br>Pemilihan<br>Langsung | Pekerjaan<br>Konstruksi    |  | Edit Hapus        |
|                                       | 6 5196103                                             |                           | PENGADAAN PERALATAN/PERALATAN<br>KOMPUTER (LAB.KOMPUTER LENGKAP)                                         | Rp<br>624.000.000.00            | Dinas Pendidikan dan Kebudayaan<br>Kabupaten PALI - Pali (Kab.)                                            |                                | e-Lelang<br>Sederhana             | Pengadaan<br>Barang        |  | Edit Hapus        |
|                                       | 7 5197121                                             |                           | Pengadaan mebeleur rumah sakit                                                                           | Rp<br>294.800.000.00            | Krui - Pesisir Barat(Kab.) Lampung                                                                         |                                | e-Lelang<br>Pemilihan<br>Langsung | Pengadaan<br>Barang        |  | <b>Edit Hapus</b> |
| $\mathbf{R}$                          | 5203121                                               | Pengadaan Alat Pengolahan |                                                                                                    | Rp<br>430.369.000.00            | Krui - Pesisir Barat(Kab.) Lampung                                                                         |                                | e-Lelang<br>Pemilihan<br>Langsung | Pengadaan<br>Barang        |  | <b>Edit Hapus</b> |
|                                       | 9 7213039                                             |                           | Belanja bahan Logistik Rumah Tangga                                                                      | Rp<br>797.112.500,00            | J1. Jenderal Sudirman Pekanbaru - Pekan<br>Baru (Kota)                                                     |                                | e-Lelang Cepat                    | Pengadaan<br><b>Barang</b> |  | Edit Hapus        |
|                                       | 10 7229039                                            |                           | Perbaikan Jalan Aspal Lingkungan Halaman Kantor<br>Dinas Kehutanan Provinsi Riau                         | Rp<br>411.050.000.00            | Provinsi Riau - Pekan Baru (Kota)                                                                          |                                | e-Lelang<br>Pemilihan<br>Langsung | Pekeriaan<br>Konstruksi    |  | Edit Hapus        |

**Gambar 5.6 Halaman** *Output* **Lelang**

### 3. Halaman Output kriteria

Menu kriteria merupakan menu yang nantinya akan menampilkan tampilan daftar kriteria yang telah diinputkan, adapun halaman tampilannya adalah sebagai berikut :

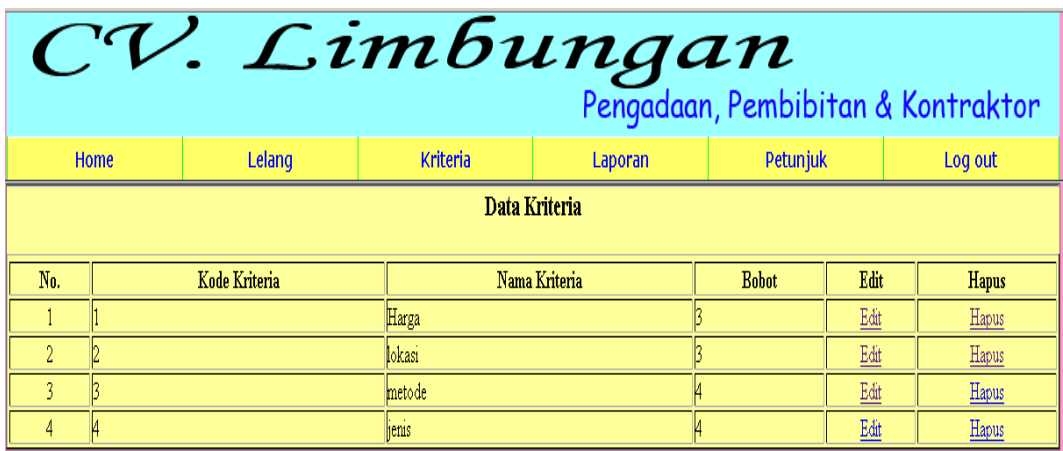

**Gambar 5.7 Gambar** *Output* **Kriteria**

4. Halaman Output Data Alternatif

Menu Data Alternatif merupakan menu yang nantinya akan menampilkan tampilan daftar data alternatif yang telah diinputkan, adapun halaman tampilannya adalah sebagai berikut:

| CV. Limbungan         |         |                    |                     |               |       |         |              |  |
|-----------------------|---------|--------------------|---------------------|---------------|-------|---------|--------------|--|
| <b>Home</b><br>Lelang |         | <b>Kriteria</b>    | Petunjuk<br>Laporan |               |       | Log out |              |  |
| Data Alternatif       |         |                    |                     |               |       |         |              |  |
| No.                   |         | <b>Kode Lelang</b> |                     | Kode Kriteria | Nilai | Edit    | <b>Hapus</b> |  |
|                       | 2465267 |                    |                     |               |       | Edit    | Hapus        |  |
| $\overline{2}$        | 2465267 |                    |                     |               |       | Edit    | Hapus        |  |
| 3                     | 2465267 |                    |                     |               |       | Edit    | Hapus        |  |
| 4                     | 2465267 |                    |                     |               |       | Edit    | Hapus        |  |
| 5                     | 2467267 |                    |                     |               |       | Edit    | Hapus        |  |
| 6                     | 2467267 |                    |                     |               |       | Edit    | Hapus        |  |
| 7                     | 2467267 |                    |                     |               |       | Edit    | Hapus        |  |
| 8                     | 2467267 |                    |                     |               |       | $Edit$  | Hapus        |  |
| 9                     | 2738070 |                    |                     |               |       | Edit    | Hapus        |  |
| 10 <sup>°</sup>       | 2738070 |                    |                     |               |       | Edit    | Hapus        |  |
| Halaman 1 dari 4:1234 |         |                    |                     |               |       |         |              |  |

**Gambar 5.8 Gambar** *Output* **Alternatif**

#### 5. Halaman *Output* Laporan

Menu laporan merupakan implementasi pada Gambar 4.16. menu yasng nantinya akan menampilkan tampilan dari hasil semua perhitungan yang telah diproses oleh sistem dan telah diurutkan berdasarkan ranking , adapun halaman tampilannya adalah sebagai berikut :

| $CV. LimBungan$ Pengadaan, Pembibitan & Kontraktor |                    |                 |         |          |         |  |  |
|----------------------------------------------------|--------------------|-----------------|---------|----------|---------|--|--|
| Home                                               | Lelang             | <b>Kriteria</b> | Laporan | Petunjuk | Log out |  |  |
| Laporan                                            |                    |                 |         |          |         |  |  |
| No.                                                | <b>Kode Lelang</b> | Nilai           |         | Ranking  |         |  |  |
|                                                    | 2465267            |                 |         |          |         |  |  |
|                                                    | 2467267            |                 |         |          |         |  |  |
| B                                                  | 2738070            |                 |         |          |         |  |  |
| k                                                  | 2740070            |                 |         |          |         |  |  |
|                                                    | 5194103            |                 |         | 10       |         |  |  |
| 16                                                 | 5196103            |                 |         |          |         |  |  |
|                                                    | 5197121            |                 |         |          |         |  |  |
| 18                                                 | 5203121            |                 |         |          |         |  |  |
|                                                    | 7213039            |                 |         |          |         |  |  |
| 10                                                 | 7229039            |                 |         |          |         |  |  |

**Gambar 5.9 Halaman** *Output* **Laporan**

#### **5.2 PENGUJIAN SISTEM**

Untuk mengetahui keberhasilan dari implementasi sistem yang telah dilakukan, maka penulis melakukan tahap pengujian terhadap sistem secara fungsional, yaitu dengan menggunakan metode *Unit Testing* yang difokuskan pada modul – modul terkecil yang terdapat pada sistem, dan kemudian dilanjutkan dengan metode *Integrated Testing* yang menguji modul – modul yang terdapat pada sistem secara keseluruhan.

Adapun beberapa tahap pengujian yang dilakukan adalah sebagai berikut :

| <b>Modul</b><br>yang<br>diuji | <b>Prosedur</b><br>Pengujian                                   | <b>Masukan</b>                                                                                                    | <b>Keluaran</b><br>yg<br>diharapk<br>an                    | Hasil yang<br><b>Didapat</b>                                              | <b>Kesim</b><br>pulan |
|-------------------------------|----------------------------------------------------------------|----------------------------------------------------------------------------------------------------|------------------------------------------------------------|---------------------------------------------------------------------------|-----------------------|
| Login                         | Memasukan<br>username dan<br>password<br>pada halaman<br>login | - Masukkan<br>Username dan<br>Password<br>- Klik button<br>Login                                                                       | Terhubung<br>ke Menu<br>utama                              | Masuk ke<br>menu utama                                                    | Baik                  |
|                               |                                                                | - Masukkan<br>Username dan<br>Password<br>- Klik button<br>Login                                                                       | Tampil<br>pesan"user<br>name $/$<br>password<br>salah      | Tampil pesan<br>"Username/<br>password<br>salah,<br>silahkan coba<br>lagi | Baik                  |
| menu<br>lelang                | Menambahka<br>n data lelang                                    | -pilih menu input<br>lelang<br>- masukan<br>data seperti                                                                               | Tampil<br>pesan data<br>berhasil<br>disimpan               | Tampil pesan<br>data berhasil<br>disimpan                                 | Baik                  |
|                               | pada menu<br>data lelang                                       | kode, nama, harga<br>,lokasi,metode,je<br>nis lelang<br>- Klik tombol<br>simpan data                                                   | Tampil<br>pesan<br>data<br>gagal<br>disimpan               | Tampil pesan<br>data gagal<br>disimpan                                    | Baik                  |
|                               | Mengedit/me<br>ngubah data<br>pada menu<br>data lelang         | -klik tombol edit<br>- masukan<br>data seperti<br>kode, nama, harga<br>,lokasi,metode,je<br>nis lelang<br>- Klik tombol<br>simpan data | Tampilkan<br>pesan<br>Data<br>lelang<br>berhasil<br>diedit | Tampilkan<br>pesan<br>Data lelang<br>berhasil<br>diedit                   | Baik                  |
|                               | Menghapus<br>data pada<br>menu lelang                          | Klik hapus                                                                                                    | Tampilkan<br>pesan data<br>lelang<br>berhasil<br>dihapus   | Data lelang<br>berhasil<br>dihapus                                        | Baik                  |
|                               | Menambahka<br>n data kriteria<br>pada menu<br>kriteria         | -pilih menu input<br>kriteria<br>- masukan<br>data seperti                                                                             | Tampil<br>pesan data<br>berhasil<br>disimpan               | Data kriteria<br>berhasil<br>simpan                                       | Baik                  |

**Tabel 5.1 Hasil Testing Sistem**

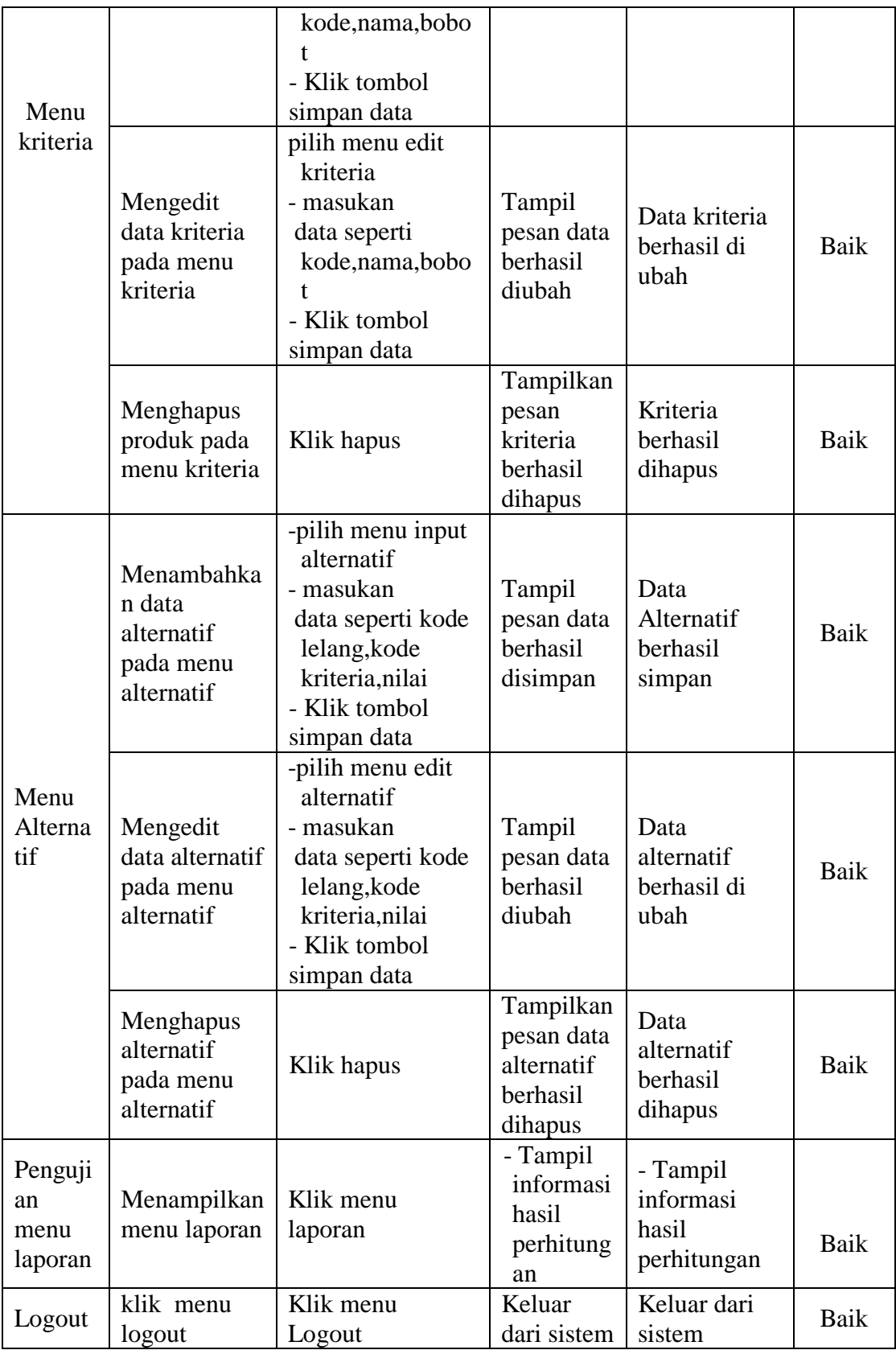

### **5.3 ANALISIS HASIL YANG DICAPAI**

Setelah melakukan berbagai pengujian pada sistem penunjang keputusan sebagai sistem yang memberikan informasi perhitungan sebagai bahan pertimbangan dalam memutuskan lelang yang akan diikuti oleh Cv.Limbungan. Maka didapatkan hasil evaluasi dari kemampuan sistem penunjang keputusan ini. Adapun kelebian dan kelemahan dari sistem pehalaman tersebut adalah sebagai berikut :

- 1. Kelebihan Sistem
	- a. Sistem penunjang keputusan ini tidak membutuhkan strorage yang besar.
	- b. Mampu memberikan laporan yang sederhana.
- 2. Kelemahan Sistem
	- a. database yang dirancang tidak bisa digunakan untuk perhitungan yang berjangka (harus mengulang data yang baru jika ingin perhitungan yang baru)
	- b. sistem tidak dirancang dengan keamanan yang bagus .

Dari kelebihan dan kelemahan sistem diatas, dapat disimpulkan bahwa perangkat lunak ini dapat digunakan sebagai aplikasi yang dapat membantu pihak Cv. Limbungan dalam menentukan pilihan untuk memutuskan lelang mana yang lebih baik diikuti dan mana yang kurang baik diikuti sehingga dapat meminimalisir kesalahan dalam memutuskan.